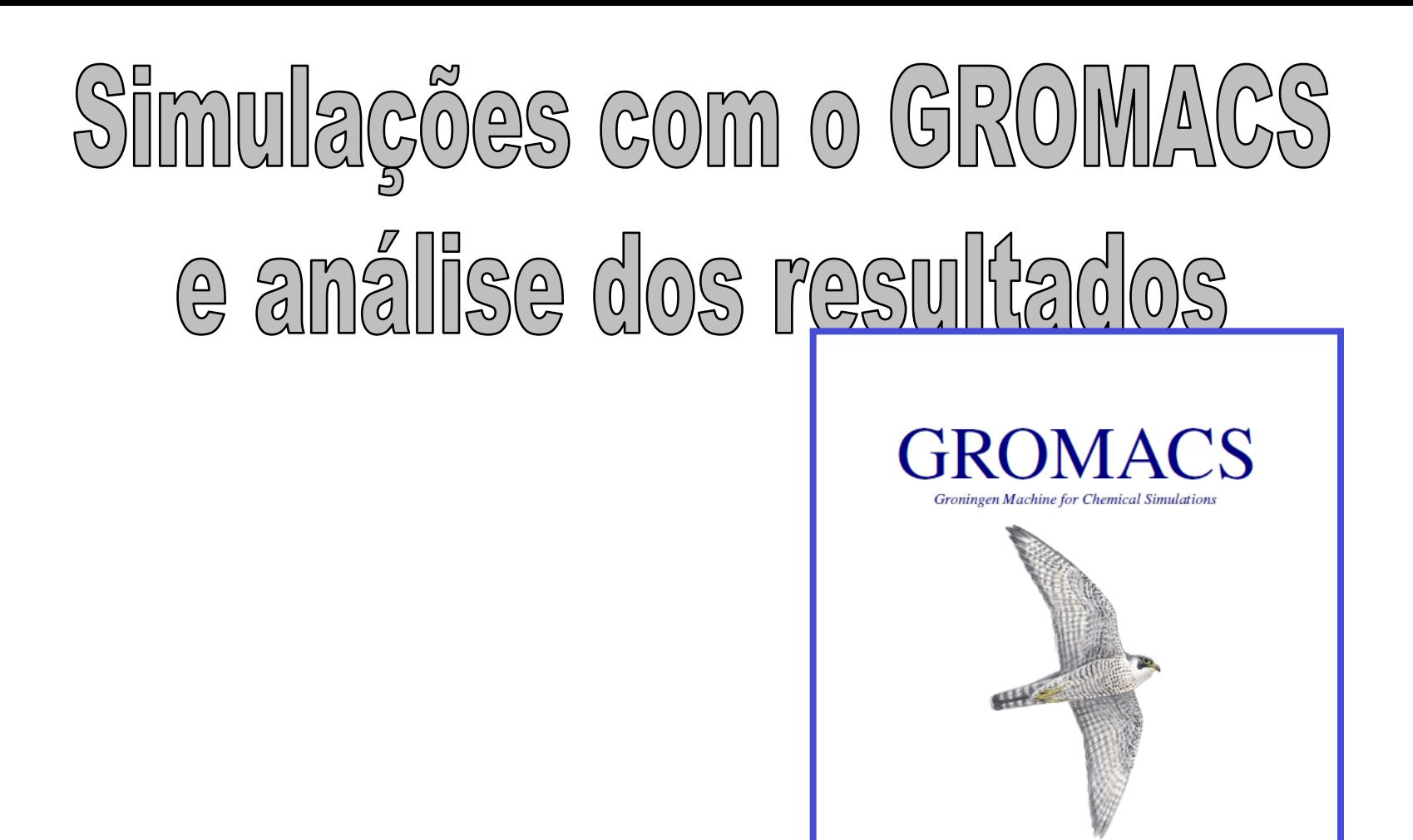

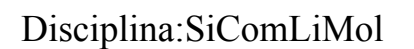

Version 4.5.4

# Estrutura do GROMACS:

# 1) Aplicabilidade

Realiza simulações de sistemas moleculares com método Dinâmica Molecular utilizando modelo de moléculas flexíveis.

# 2) Arquivos de entrada:

- Para executar o Gromacs com o comando molrun é necessário ter um arquivo binário com terminação tpr  $(*.tpr)$ . Esse arquivo  $*.tpr$  só pode ser gerado pelo comando grompp que necessita de 3 arquivos de entrada:
- \*.mdp (contem as informações da simulação)
- \*.gro (contem numeração, coordenadas cartesianas e velocidades dos átomos do sistema)
- \*.top (contem informações da topologia das moléculas e campo de força) Os arquivos  $\star$ .  $q_{\text{TO}} e \star$ .  $t_{\text{OP}}$  são arquivos texto não formatados que podem ser gerados de várias formas. Uma dessas formas é através do comando pdb2gmx que usa um arquivo no formato pdb e as informações do campo de força. Neste tutorial vamos usar o campo de força gromos 53a6 que vem está no diretório gromacs/share/gromacs/top/gromos53a6.ff [J. Comp. Chem. 25 (2004) 1656].

Exemplo de aquivo PDF: molécula Uradinapalmitoil (UP2)

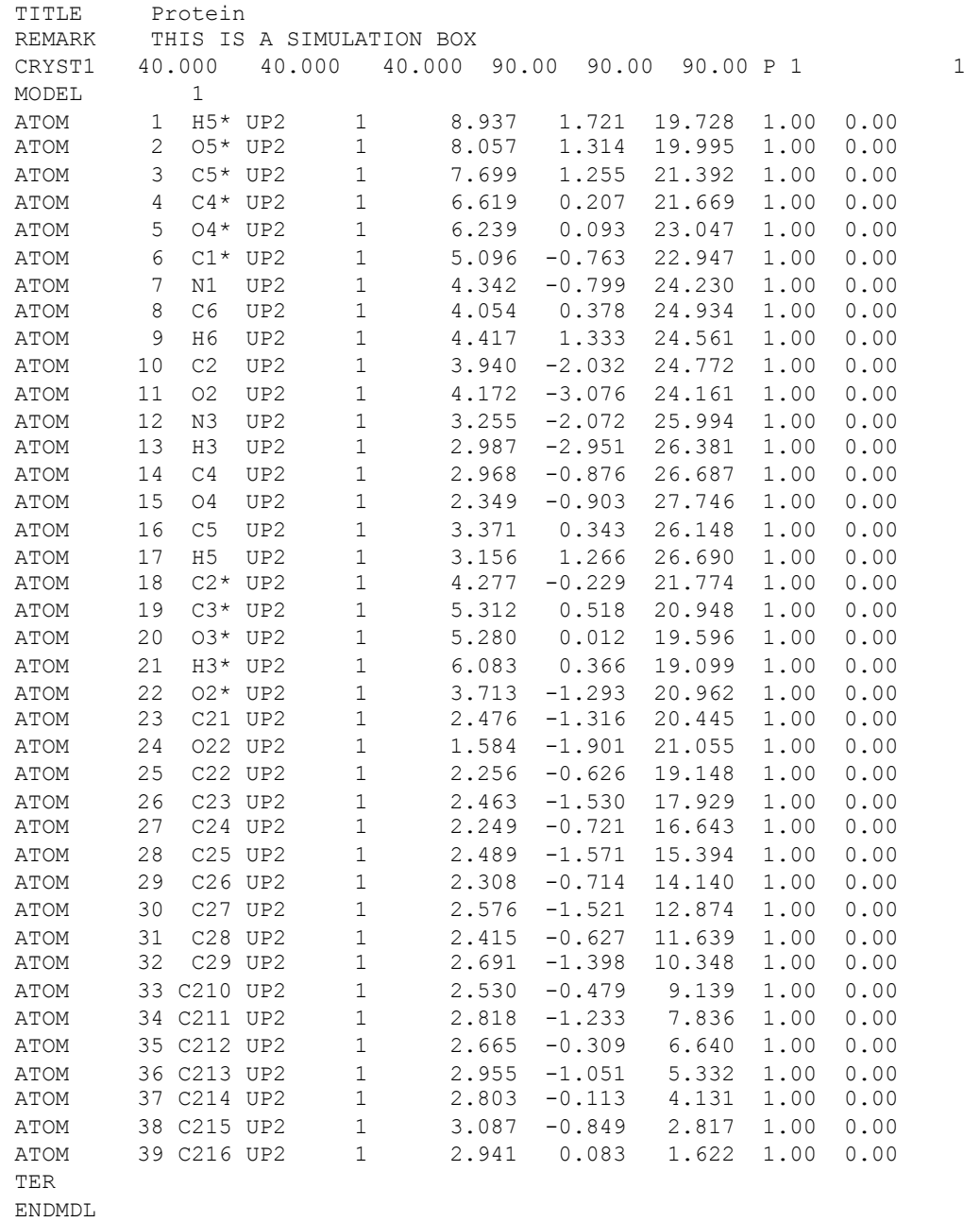

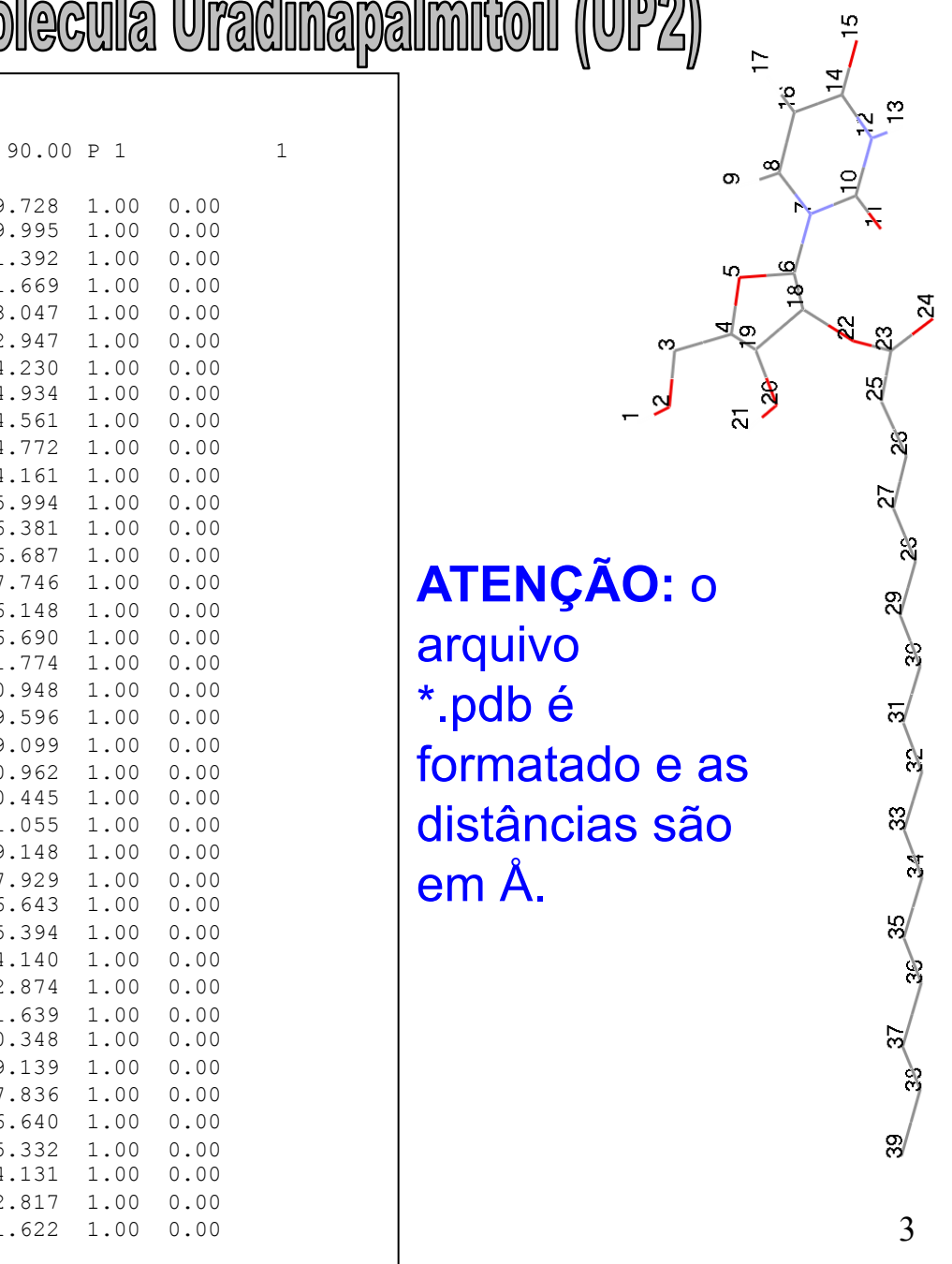

arquivo

\*.pdb é

em Å.

# Formato do arquivo PDB dentro do bloco MODEL ... ENDMDL:<br>Record Format

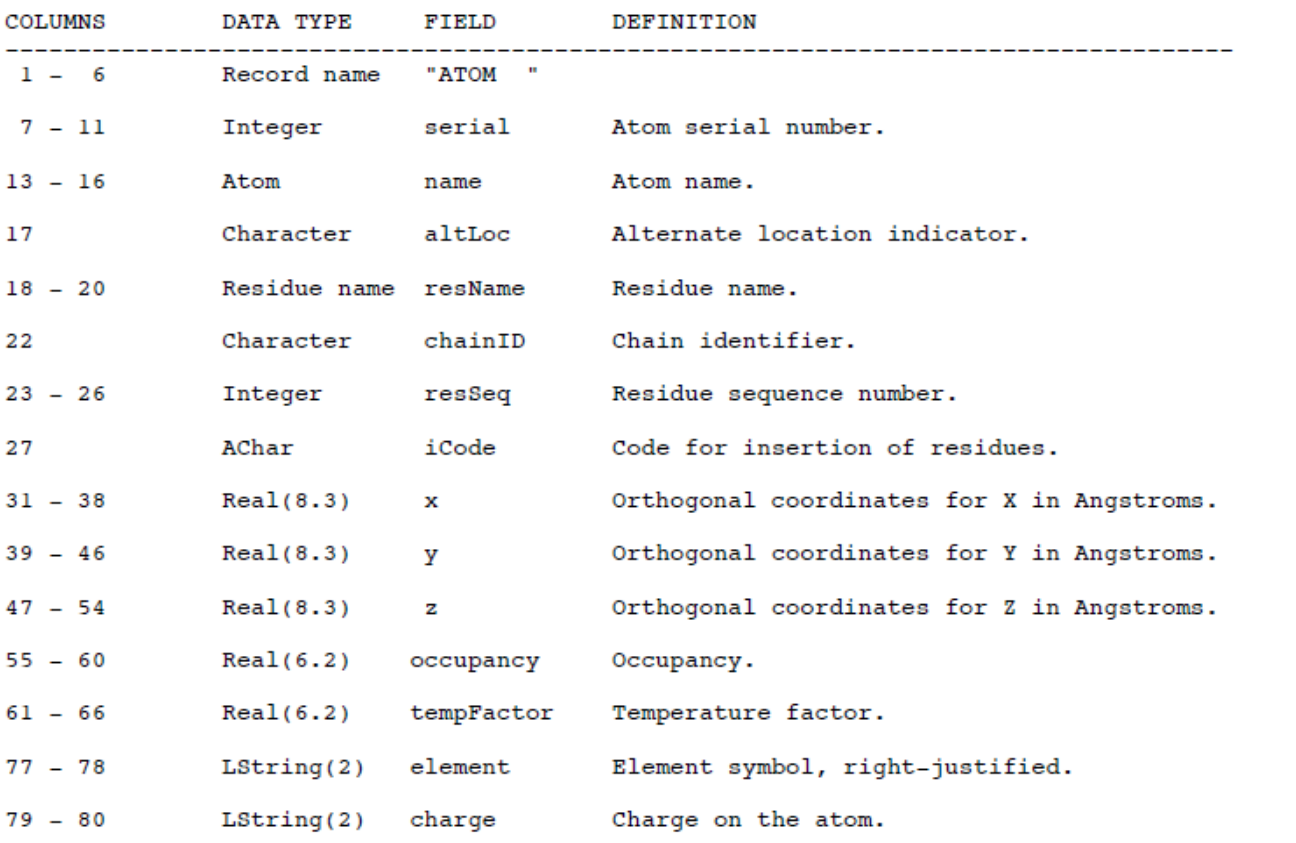

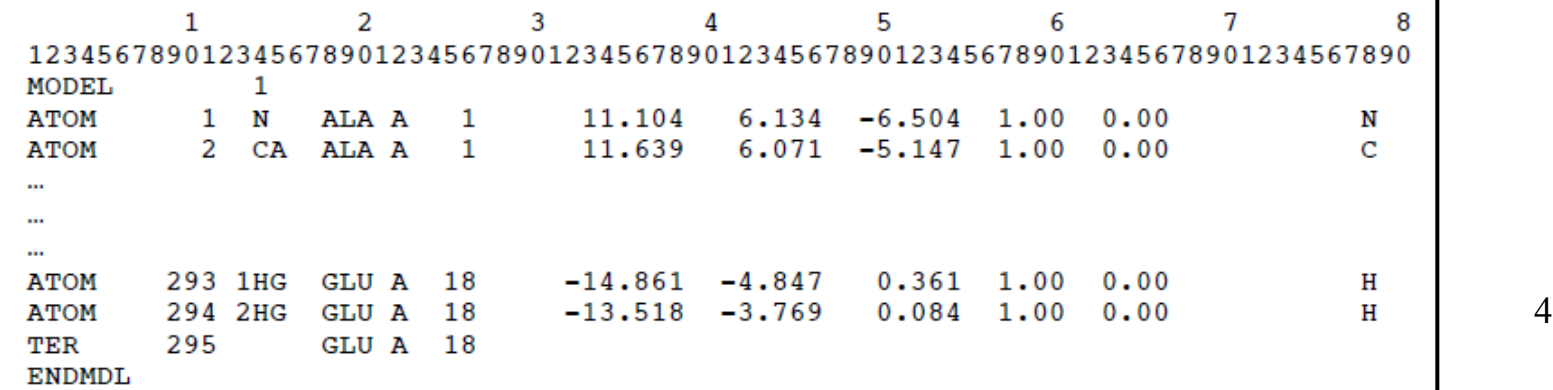

1) Como gerar o arquivo  $\star$  .  $q_{\texttt{TO}}$  e  $\star$  .  $_{\texttt{top}}$  a partir do PDB Copie para o seu diretório de trabalho o diretório do campo de força. Exemplo: gromacs/share/gromacs/top/gromos53a6.ff

Neste doretório existem algums arquivo importante que precisaremos paradefinir a topologia da molécula que vamos simular:

- atomtypes.atp: neste arquivo estão definidos os tipos dos átomos que estão parametrizados nos campos de força. Se exitir algum átomo na sua molécula que não esteja definido neste arquivo, então é necessário editá-lo e também o arquivo ffnonbonded.itp para colocar os valores de C6 e C12 dos átomos novos no bloco [ atomtypes ] e das combinações com outros átomos no bloco [ nonbond\_params ].
- aminoacids.atp: neste arquivos você precisa editar e construir a topologia da sua molécula que deve ter um rótulo de 3 letras, já utilizado 4a. coluna do PDF (exemplo: UP2). Este arquivo já tem a topologia dos aminiácidos e ácidos nucleicos e alguma terminações de aminoácidos. Ele é composto de 6 blocos para cada molecula [ atoms ], [ bonds ], [ exclusions ], [ angles ], impropers  $\vert$  **e**  $\vert$  dihedrals  $\vert$ .

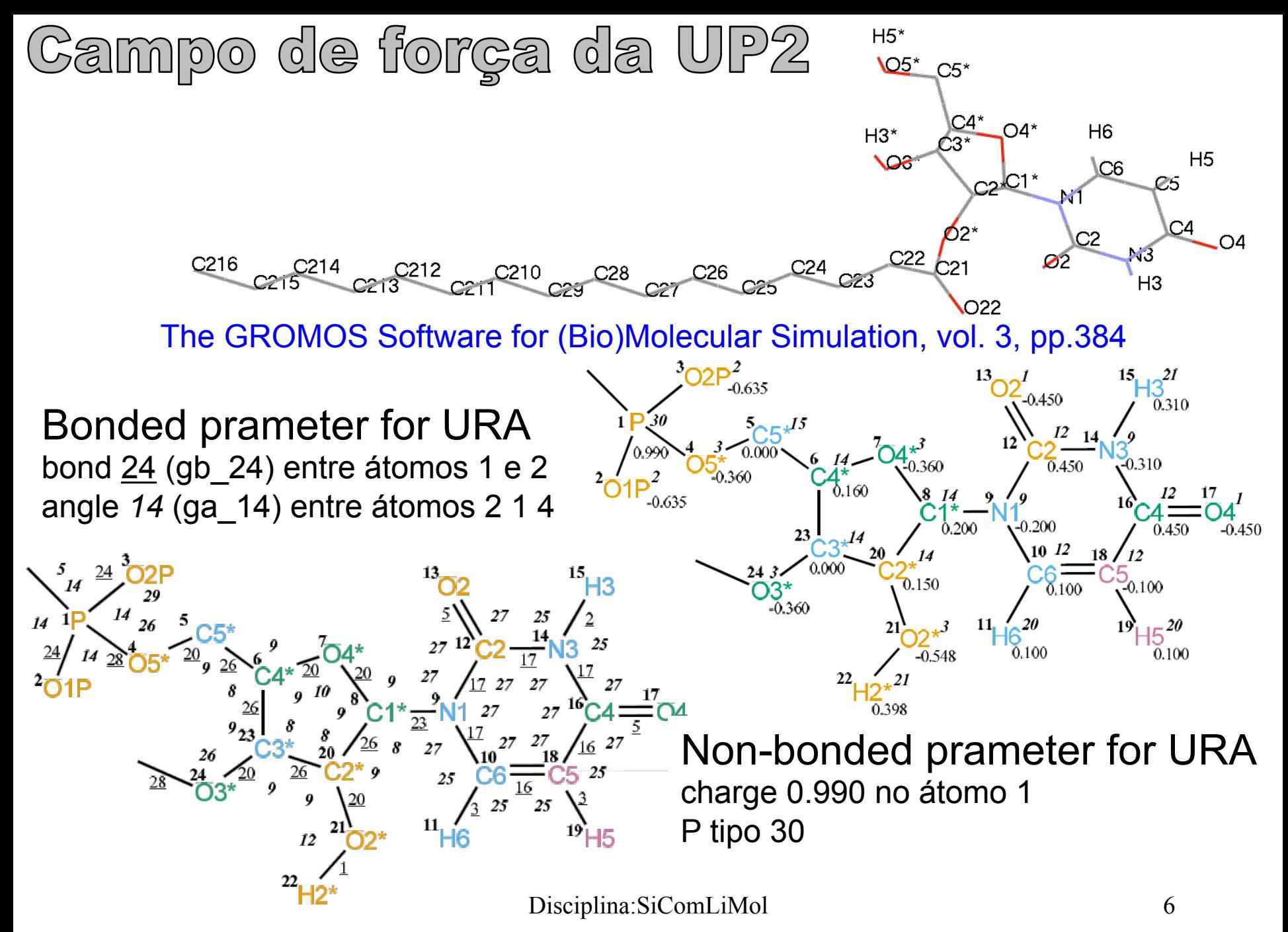

FIGURE 4.182. URA bonded parameters.

# Incluir o [ UP2 ] no arquivo gromos53a6.ff/aminoacids.rtp

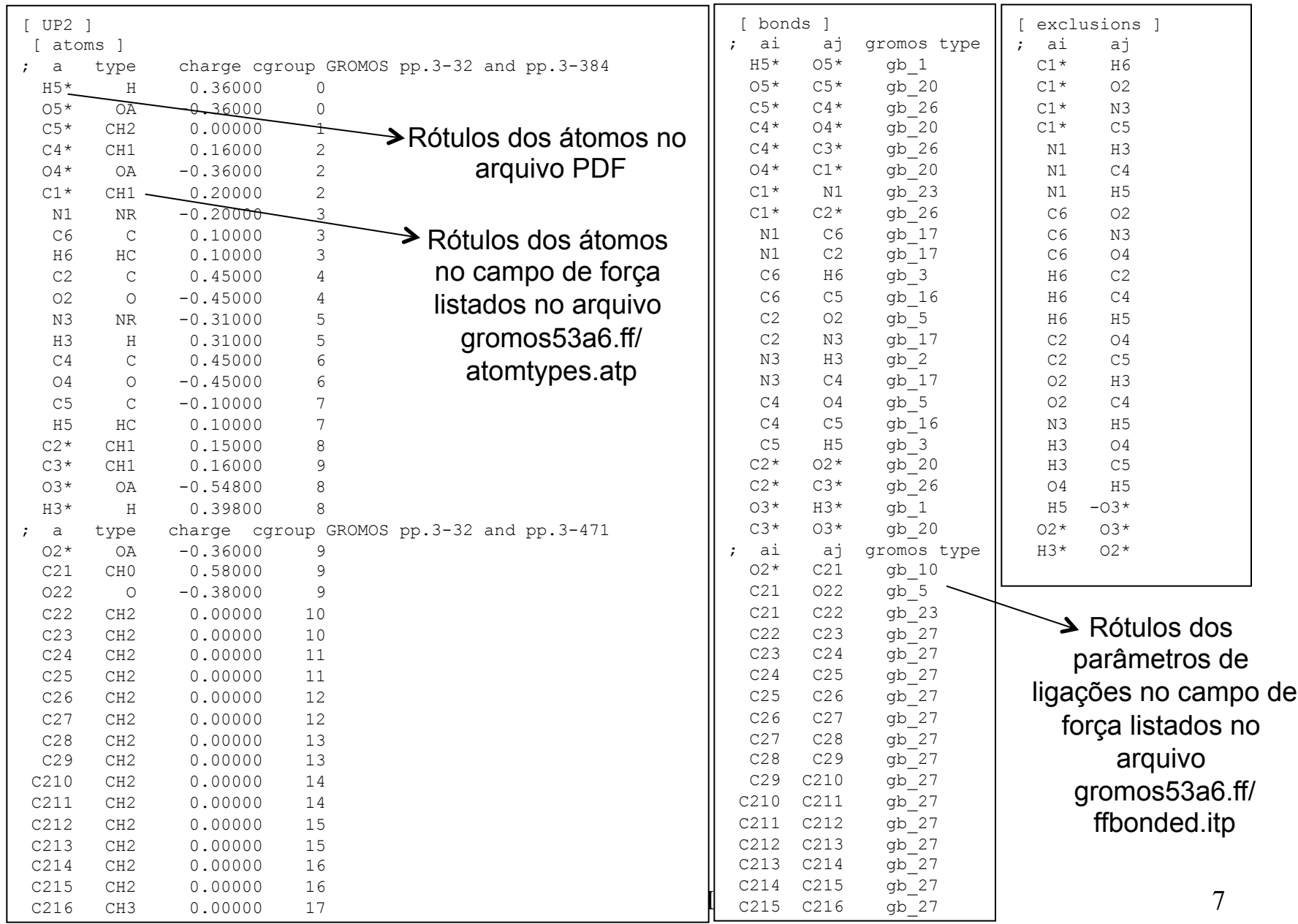

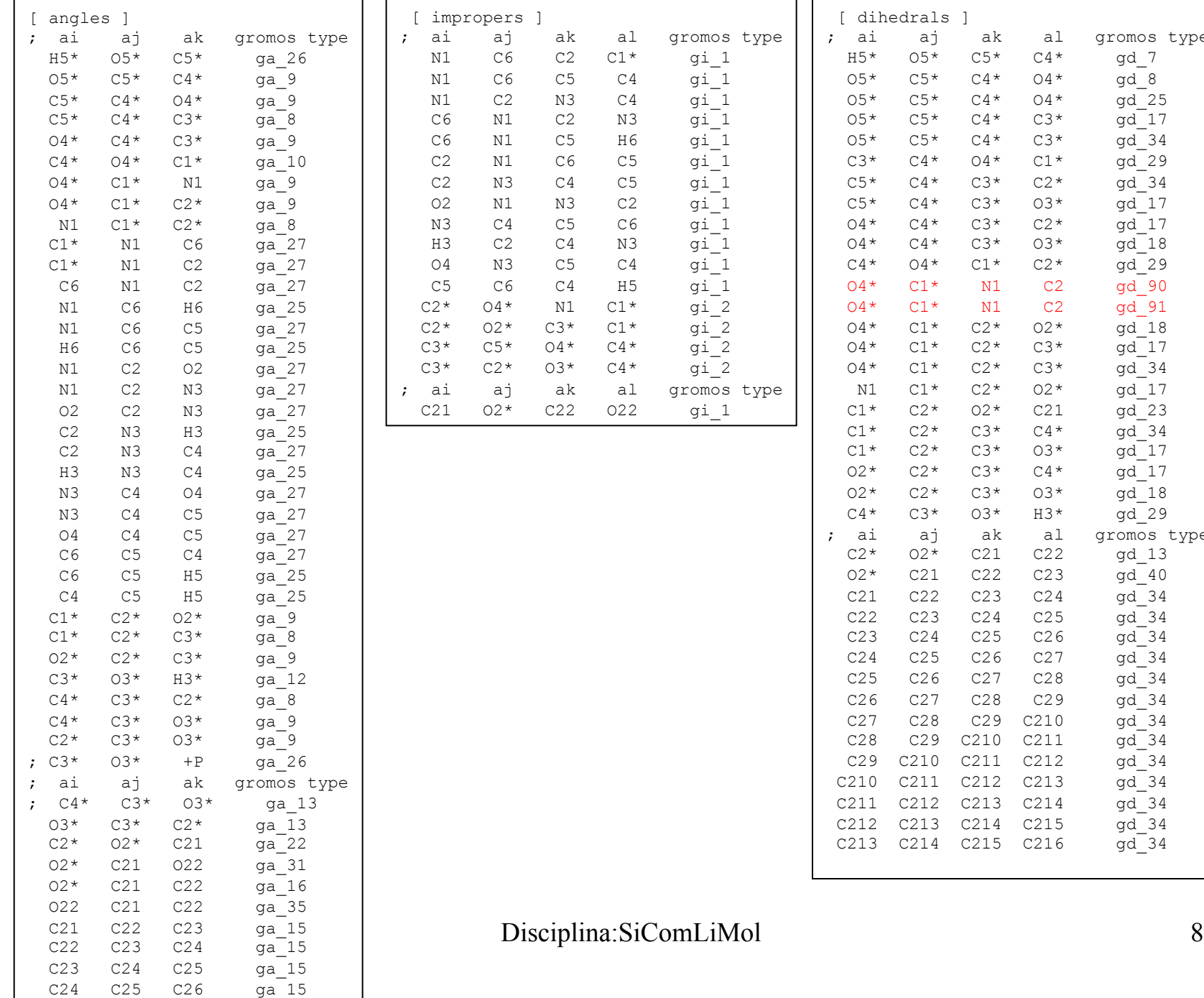

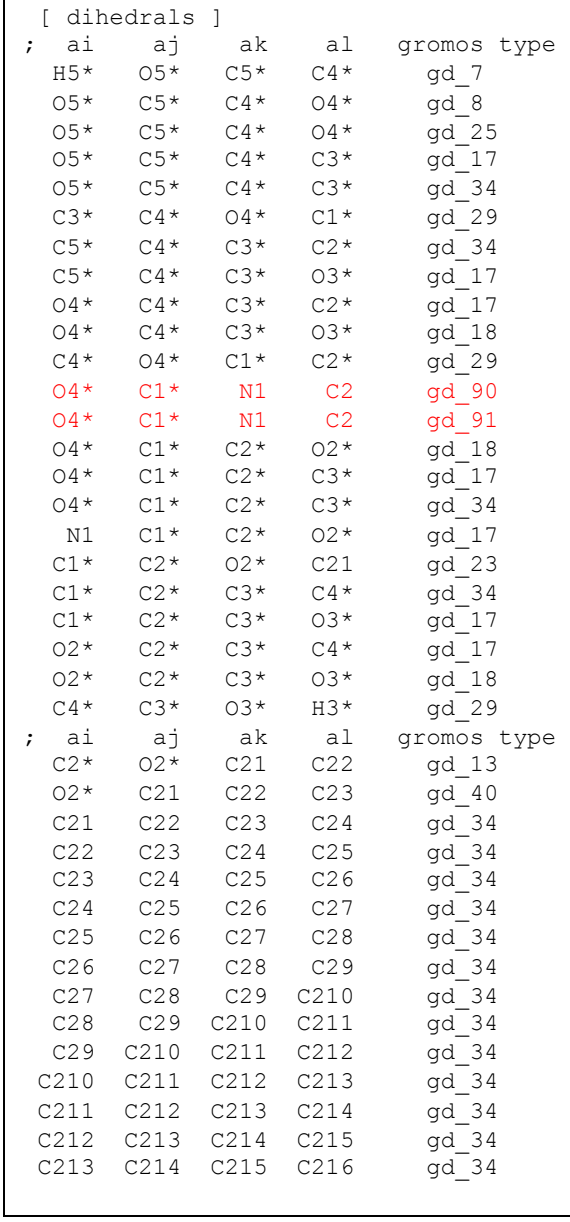

# Incluído no gromos53a6.ff/ffbonded.itp

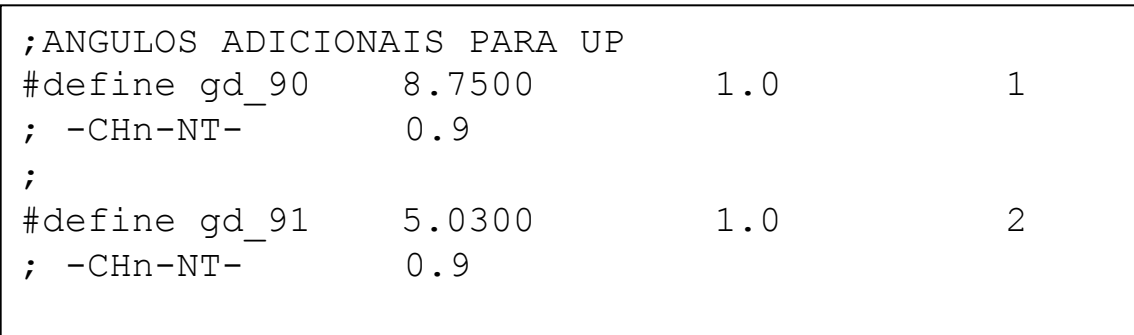

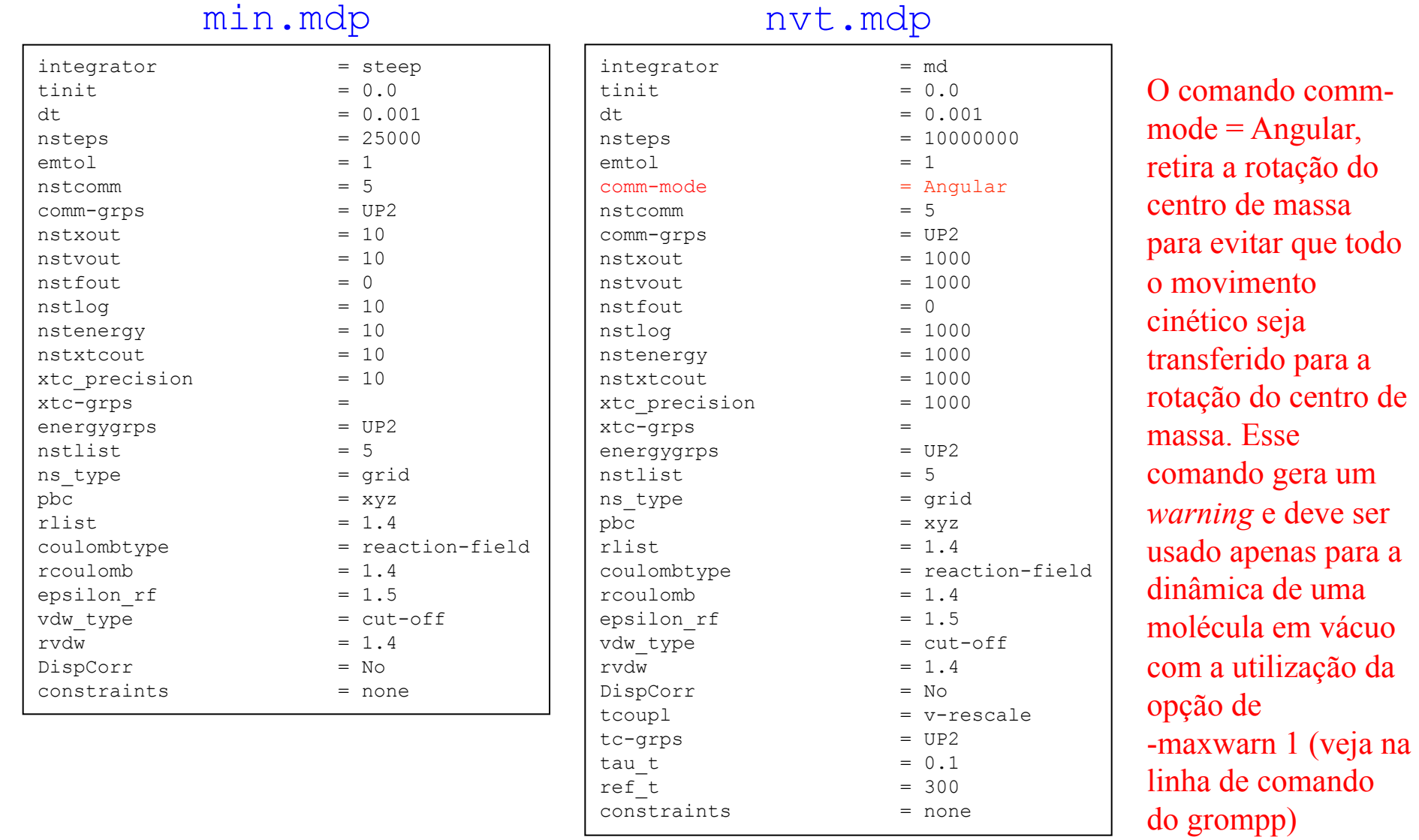

Minimização e simulação em vácuo: 3) Execução: > mkdir simula > cp –r /usr/local/gromacs/share/gromcas/top/gromos53a6.ff \* ./simula/.  $>$  ls gromos53a6.ff min.mdp nvt.mdp up2.pdb No diretório gromos53a6.ff lembre de modificar os arquivos: aminoacids.rtp e ffbonded.itp

## Gerar o up2.top e up2.gro:

> pdb2gmx -f up2.pdb -o up2.gro -p up2.top -ff gromos53a6 -water none

Centralizar a molécula no meio da caixa de simulação de 4x4x4nm: > editconf -c -f up2.gro -o up2.gro -box 4 4 4

Gerar o arquivo binário up2\_vac\_min.tpr para minimização: > grompp -f min.mdp -c up2.gro -p up2.top -o up2\_vac\_min.tpr -pp top\_all.top

Executar a minimização e gerar o arquivo up2\_vac\_min-run.gro: > mdrun -s up2 vac min.tpr -deffnm up2 vac min-run -v >& up2 vac min.out > editconf -f up2 vac min-run.gro -o up2 vac min-run.pdb (transforma em PDB caso não tenha o VMD para visualizar o GRO) Gerar o arquivo binário up2\_nvt.tpr para a simulação: > grompp -f nvt.mdp -c up2 vac min-run.gro -p up2.top -o up2 nvt.tpr -maxwarn 1

## Executar a simulação no vácuo:

> mdrun -s up2 nvt.tpr -deffnm up2 nvt-run -v >& up2 nvt.out

Outras opções dos comandos: pdb2gmx, editconf, grompp e mdrun podem ser visualizadas com a opção –h.

4) Adição de Hs da cadeia carbônica na última configuração da minimização ou simulação (no arquivo \*.gro de saída):

Copiar o campo de força gmx.ff para o diretório ./simula e modificar os arquivos no diretório ./simula/gmx.ff para incluir o parâmetros dos Hs do soluto no campo de força gmx:

- aminoacids.rtp (inclui as informações dos Hs no [ UP2 ])
- aminoacids.hdb (inclui as informações dos átomos nos quais os Hs estão ligados)

Usar o arquivo de saída da minimização: up2 vac min-run.gro para gerar o arquivo up2 vac min-run+h.pdb com os Hs: > pdb2gmx -f up2 vac\_min-run.gro -o up2\_vac\_min-run+h.pdb -ff gmx -water none -p up2 vac min-run+h.top -i up2 vac min-run+h.itp

# Incluir os H221, H222 e H223 nos [ atoms ] do [ UP2 ] do gromos53a6.ff/aminoacids.rtp e copiar para gmf.ff/ aminoacids.rtp

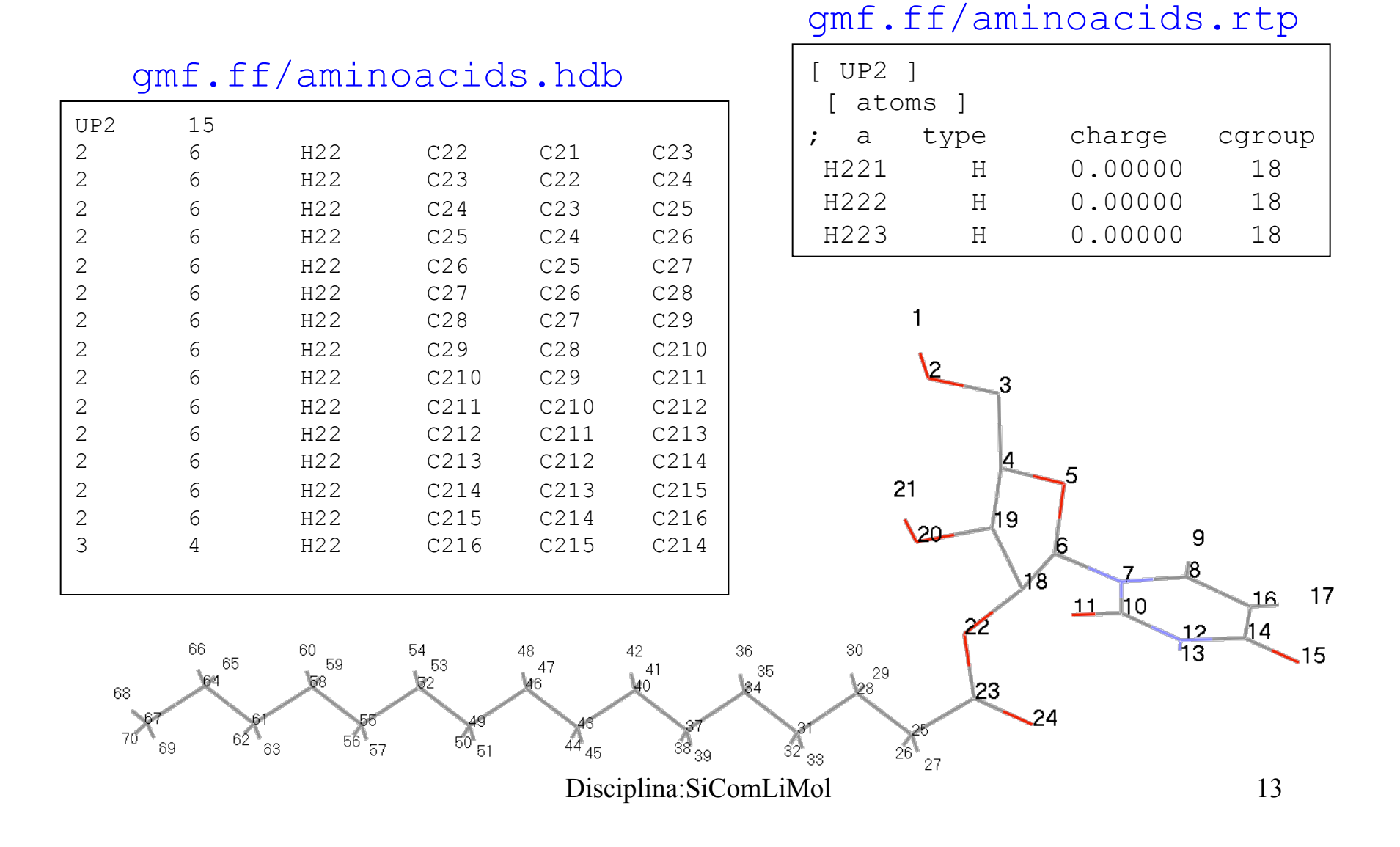

# Etapas de análise:

# 1) Conferir dados de entrada no arquivo padrão de saída: output.out

 $\begin{array}{rcl} \text{Maximum force} & = & 9.8798285\text{e} + 00 \text{ on atom } 14 \\ \text{Maximum force} & = & 3.1266160\text{e} + 00 \text{ on atom } 14 \end{array}$ :-) G R O M A C S (-: Grunge ROck MAChoS :-) VERSION 4.5.4 (-: . Getting Loaded... Reading file up2 vac min.tpr, VERSION 4.5.4 (single precision) NOTE: Parallelization is limited by the small number of atoms, only starting 1 threads. You can use the -nt option to optimize the number of threads. Loaded with Money Steepest Descents:  $Tolerance (Fmax) = 1.00000e+00$ Number of steps = 25000 Step= 0, Dmax= 1.0e-02 nm, Epot= 2.80109e+02 Fmax= 7.31658e+02, atom= 23 Step= 1, Dmax= 1.0e-02 nm, Epot= 5.24442e+02 Fmax= 1.05546e+04, atom= 23 Step= 2, Dmax= 5.0e-03 nm, Epot= 3.26337e+02 Fmax= 4.65193e+03, atom= 23 Step= 3, Dmax= 2.5e-03 nm, Epot= 2.84779e+02 Fmax= 1.91171e+03, atom= 23 Step= 4, Dmax= 1.2e-03 nm, Epot= 2.77897e+02 Fmax= 6.63492e+02, atom= 22 Step= 5, Dmax= 1.5e-03 nm, Epot= 2.78821e+02 Fmax= 1.33307e+03, atom= 23 Step= 6, Dmax= 7.5e-04 nm, Epot= 2.76608e+02 Fmax= 4.02456e+02, atom= 23 . Step=16077, Dmax= 1.5e-06 nm, Epot= 2.16197e+02 Fmax= 9.87983e+00, atom= 14 Step=16078, Dmax= 1.8e-06 nm, Epot= 2.16199e+02 Fmax= 7.61529e+00, atom= 14 Stepsize too small, or no change in energy. Converged to machine precision, but not to the requested precision Fmax < 1 Double precision normally gives you higher accuracy. writing lowest energy coordinates. Steepest Descents converged to machine precision in 16079 steps, but did not reach the requested Fmax < 1. Potential Energy  $= 2.1619743e+02$ Norm of force  $= 3.1266160e+00$ 

# Etapas de análise:

2) O principal arquivos de saída é o arquivo binário com terminação trr (\*.trr). Esse arquivo \*.trr contem as trajetórias dos átomos do sistema e pode ser analisado por vários programas de análise.

A primeira análise deve ser de energia com o comando: g\_energy -f up2\_nvt-run.edr -s up2\_nvt.tpr

Select the terms you want from the following list by selecting either (part of) the name or the number or a combination. End your selection with an empty line or a zero.

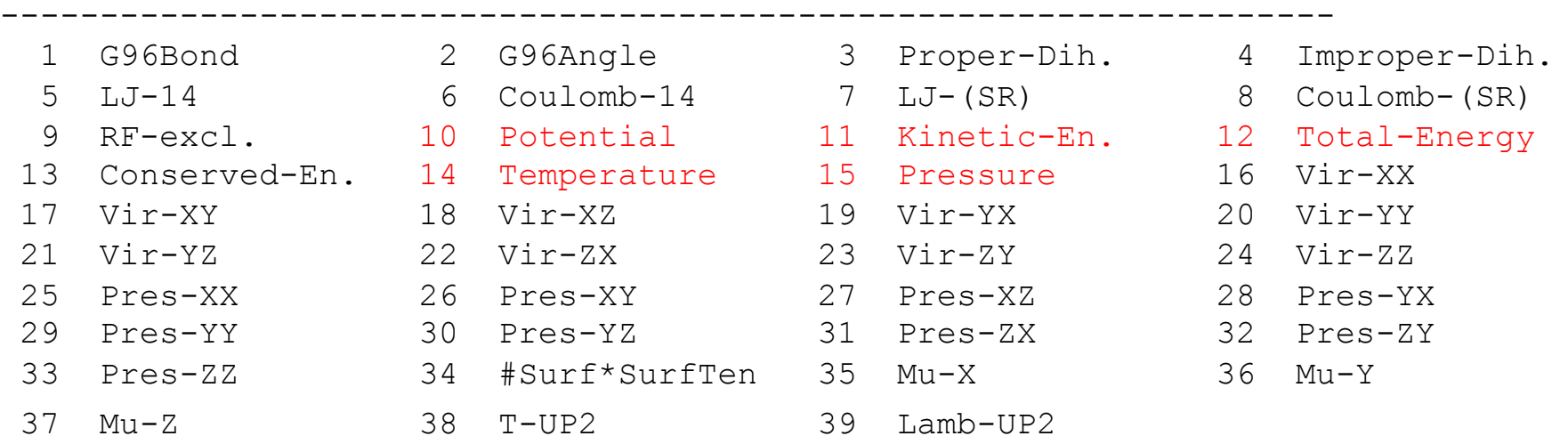

Disciplina:SiComLiMol 15

#### 10 11 12 14 15 0

Last energy frame read 10000 time 10000.000

Statistics over 10000001 steps [ 0.0000 through 10000.0000 ps ], 6 data sets All statistics are over 2000001 points

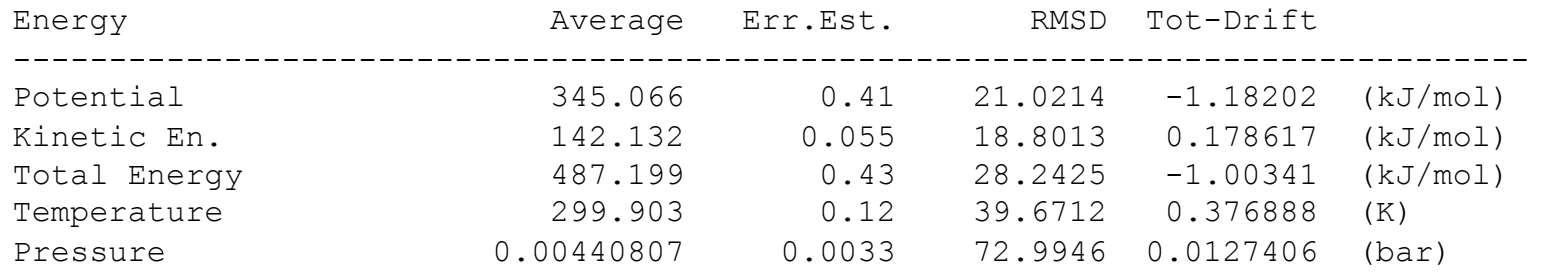

# A saída é um arquivo energy.xvg pronto para ser graficado no xmgrace.

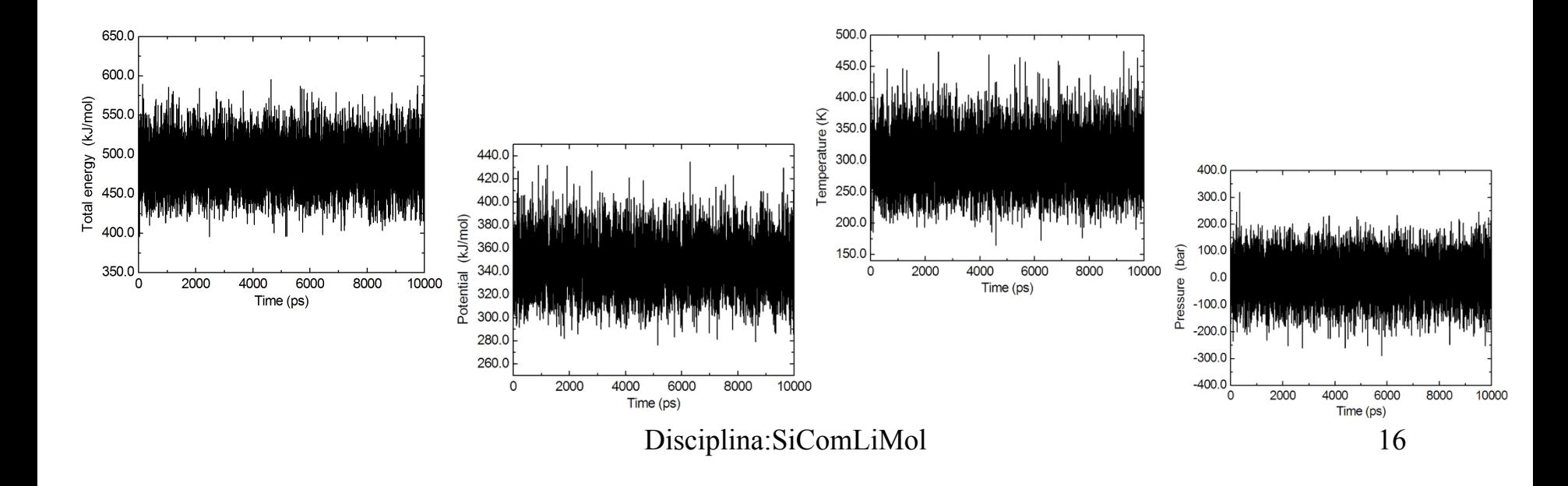

Em seguida é interessante fazer a construção de grupos de análise no arquivo index.ndx, pois pode ser necessário para outras análises, com o comando:

```
make ndx - f up2.pdb -o index.ndx
```

```
Reading structure file 
Going to read 0 old index file(s) 
Analysing residue names: 
There are: 1 Other residues
Analysing residues not classified as Protein/DNA/RNA/Water and splitting into groups... 
 0 System : 39 atoms
  1 Other : 39 atoms 
  2 UP2 : 39 atoms 
 nr : group ! 'name' nr name 'splitch' nr Enter: list groups 
 'a': atom \alpha 'del' nr 'splitres' nr 'l': list residues
  't': atom type | 'keep' nr 'splitat' nr 'h': help 
  'r': residue 'res' nr 'chain' char 
"name": group 'case': case sensitive 'q': save and quit
  'ri': residue index 
> del 1 
Removed group 1 'Other' 
> del 1 
Removed group 1 'UP2' 
>q 
      [ System ] 
         1 2 3 4 5 6 7 8 9 10 11 12 13 14 15 
       16 17 18 19 20 21 22 23 24 25 26 27 28 29 30 
       31 32 33 34 35 36 37 38 39 
                               index.ndx
```
# Adição de Hs da cadeia carbônica na trajetória toda:

Tendo editado os arquivos aminoacids.rtp e aminoacids.hdb do diretório ./ simula/gmx.ff é necessário transformar o arquivo de trajetória em pdb num dado intervalo (-skip 100) com o comando: triconv -f up2 nvt-run.trr -o up2 nvt-run-trr.pdb -t0 500 -s up2 nvt.tpr -n index.ndx -skip 100 -ndec 5

```
e separar as configurações com o comando:
split –l 46 –d –a 3 up2_nvt-run-trr.pdb
```
–l 46 (indica que cada configuração tem 46 linhas)

- –d (os arquivo de saída terão diferenciador numérico)
- –a 3 (o diferenciador numérico terá 3 dígitos)

Usar o comando: sh add, sh

```
#!/bin/sh 
for i in x??? 
do 
     echo $i 
     cp $i $i.pdb 
     pdb2gmx -f $i.pdb -o $i+h.pdb -ff gmx -water none -p $i.top -i $i.itp 
     \rm $i.pdb $i.top $i.itp 
done 
cat x???+h.pdb > traj+h.pdb
```
# Analisar ângulos de torção:

Criar vário arquivo, dihedral.ndx, com linhas que definem os nomes dos grupos e os conjuntos dos 4 átomos que formar o ângulo de torção:

```
[ O4C1N1C6 ] 
  5 6 7 8 
  [ C1C2O2C21 ] 
6 18 22 23
```
Executar o comando para gerar o arquivo do4c1n1c6.xvg, com os dados no formato

#### do xmgrace:

```
> q angle -f up2 npt-run.trr -n dihedral.ndx -ov do4c1n1c6 -type dihedral
Group 0 ( 04C1N1C6) has 4 elements
Group 1 (C1C2O2C21) has 4 elements
Select a group: 0 
Selected 0: 'O4C1N1C6' 
trn version: GMX trn file (single precision)
Reading frame 900 time 900.000
Found points in the range from 186 to 292 (max 360) 
 \langle angle \rangle = 55.2178
                                       120.0
                                                                               300
\langle angle^2 > = 3294.02
Std. Dev. = 15.6529<br>Order parameter S^2 = 0.928323<br>\frac{S^2}{12} = 0.928323100.0
                                                                               250
Std. Dev. = 15.652980.0
                                                                               200
                                                                             Occurrence
                                        60.0
                                                                               150
                                        40.0
                                                                               100
                                        20.0
                                                                                50
                                         0.0100 200 300 400 500 600 700 800 900 60 100 40 60 60 60 100 120 140 160 180
                                           \mathbf{0}Time (ps)
                                                                                       Dihedral O4*-C1*-N1-C6 (degree)
```
# Analisar funções de distribuição radial de pares (intramolecular):

Criar vário arquivo, atup2.ndx, com linhas que definem os nomes dos átomos e os números dos átomos:

```
Disciplina:SiComLiMol 20 
 3 O2* : 1 atoms > make_ndx -f up2.gro –o atup2.ndx 
Analysing residues not classified as Protein/DNA/RNA/Water and splitting into groups... 
 0 System : 6498 atoms
 1 Other : 39 atoms
 2 UP2 : 39 atoms
 nr : group ! 'name' nr name 'splitch' nr Enter: list groups 
 'a': atom & 'del' nr 'splitres' nr 'l': list residues 
 't': atom type | 'keep' nr 'splitat' nr 'h': help 
 'r': residue 'res' nr 'chain' char 
 "name": group 'case': case sensitive 'q': save and quit 
 'ri': residue index 
> del 1 
Removed group 1 'Other' 
> del 0 
Removed group 3 'System' 
> a O2Found 1 atoms with name O2 
  1 O2 : 1 atoms 
> a 04
Found 1 atoms with name O4 
  2 O4 : 1 atoms 
> a O2*Found 1 atoms with name O2*
```
#### Executar o comando para gerar o arquivo rdfo4o3.xvg:

> g\_rdf -f up2-agua\_npt-run.trr -s up2\_npt.tpr -o rdf-o4o3 -cn rdf cn-o4o3 -n atup2.ndx –bin 0.005

```
Select a reference group and 1 group 
                                                20.0Group 0 ( UP2) has 39 elements
                                                                         04-05*18.0
                                                                         O4-O3*Group 1 ( 02) has 1 elements
                                                16.004 - C.26Group 2 ( 04) has 1 elements
                                                                         O4-C212
                                                14.0Group 3 ( 03*) has 1 elements
                                                                         O4-C216
Group 4 ( 04<sup>*</sup>) has 1 elements
                                                12.0Group 5 ( 05<sup>*</sup>) has 1 elements
                                              L = 10.0Group 6 ( 022) has 1 elements
                                              \Omega8.0
Group 7 (C26) has 1 elements
                                                 6.0
Group 8 (C212) has 1 elements
Group 9 (C216) has 1 elements
                                                 4.0Select a group: 2 
                                                 2.0Selected 2: 'O4' 
                                                 0<sub>0</sub>Select a group: 3 
                                                  0.0 0.2 0.4 0.6 0.8 1.0 1.2 1.4 1.6 1.8 2.0
Selected 3: 'O3*' 
                                                            Distance (nm)
trn version: GMX trn file (single precision)
Reading frame 900 time 900.000
> g_rdf -f up2-agua_npt-run.trr -s up2_npt.tpr -o rdf-o4o5 -cn rdf cn-o4o5 -n
atup2.ndx –bin 0.005 
Select a group: 2 
Selected 2: 'O4' 
Select a group: 5 
Selected 5: 'O5*' 
trn version: GMX trn file (single precision)
Reading frame 900 time 900.000
```
# Minimização e simulação em solvente (água)

# Gerar um diretório para fazer a simulação:

```
> mkdir simulaagua 
> cd simulaagua 
> cp –r /usr/local/gromacs/share/gromcas/top/spc216.gro . 
> cp -r ../simula/gromos53a6.ff * .
> cp ../simula/up2_vac_min-run.gro . 
> ls
gromos53a6.ff min-agua.mdp npt-agua.mdp spc216.gro up2_vac_min-run.gro
```
Gerar o up2-agua.top e up2-agua.pdb a partir da conformação minimizada up2\_vac\_min.gro informando que o solvente será água SPC: > pdb2gmx -f up2 vac min-run.gro -o up2 min.pdb -p up2-agua.top -ff gromos53a6 -water spc

```
--------- PLEASE NOTE ------------ 
You have successfully generated a topology from: up2 vac min-run.gro.
The Gromos53a6 force field and the spc water model are used. 
--------- ETON ESAELP ------------
```
Gerar o up2-agua.top e up2-agua.gro a partir do up2\_min.pdb (que já tem o tamanho da caixa) e da caixa com 216 moléculas de água SPC:

> genbox -cp up2 min.pdb -cs spc216.gro -p up2-agua.top -o up2-agua.gro

Output configuration contains 6498 atoms in 2154 residues Volume : 64 (nm^3) Density  $: 1017.98 (g/I)$ Number of SOL molecules: 2153

Gerar o arquivo binário up2-agua\_min.tpr para minimização: > grompp -f min-agua.mdp -c up2-agua.gro -p up2-agua.top -o up2-agua min.tpr

Executar a minimização e gerar o arquivo up2-agua\_min-run.gro: > mdrun -s up2-agua min.tpr -deffnm up2-agua min-run -v >& up2-agua min.out

#### Gerar o arquivo binário up2-agua nvt.tpr para a simulação:

> grompp -f npt-agua.mdp -c up2-agua\_min-run.gro -p up2-agua.top -o up2 agua\_npt.tpr

#### Executar a simulação em água:

> mdrun -s up2-agua npt.tpr -deffnm up2-agua npt-run -v >& up2-agua npt.out

## **ATENÇÃO COM A MENSAGEM ABAIXO:**

NOTE 1 [file up2-agua.top, line 297]: The bond in molecule-type Other between atoms 12 N3 and 13 H3 has an estimated oscillational period of 1.0e-02 ps, which is less than 10 times the time step of 1.0e-03 ps. Maybe you forgot to change the constraints mdp option.

#### min-agua.mdp

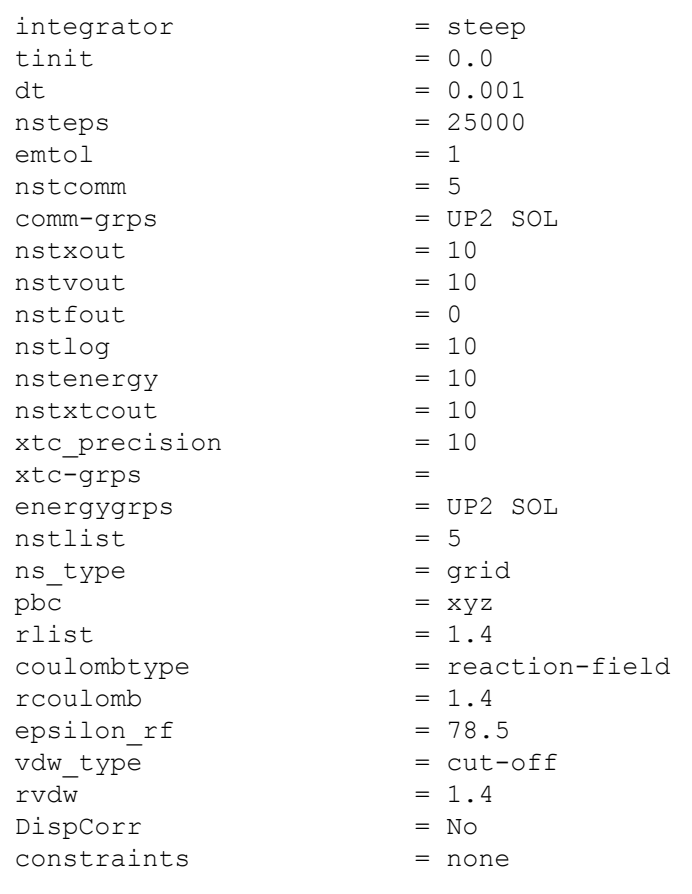

## npt-agua.mdp

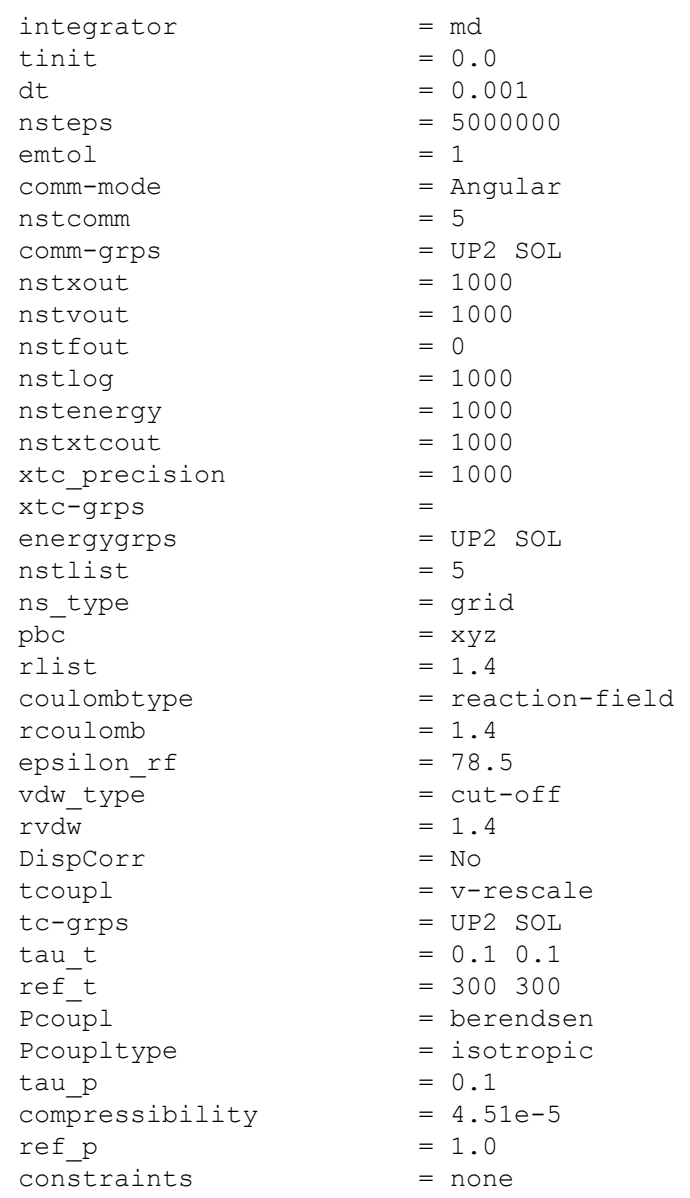

Disciplina:SiComLiMol 24

# Analisar funções de distribuição radial de pares:

```
10 OW : 2153 a Disciplina:SiComLiMol 25
> make ndx -f up2-aqua.gro -o atup2w.ndx
Analysing residues not classified as Protein/DNA/RNA/Water and splitting into groups... 
 0 System : 6498 atoms
  1 Other : 39 atoms 
  2 UP2 : 39 atoms 
  3 Water : 6459 atoms 
  4 SOL : 6459 atoms 
  5 non-Water : 39 atoms 
 nr : group ! 'name' nr name 'splitch' nr Enter: list groups 
'a': atom \& 'del' nr  'splitres' nr 'l': list residues
 't': atom type | 'keep' nr 'splitat' nr 'h': help 
 'r': residue 'res' nr 'chain' char 
"name": group 'case': case sensitive 'q': save and quit
 'ri': residue index 
> del 1 
Removed group 1 'Other' 
> del 3 
Removed group 3 'SOL' 
> del 4 
Removed group 3 'non-Water' 
> a 02
Found 1 atoms with name O2 
  4 O2 : 1 atoms 
> a 04Found 1 atoms with name O4 
  5 O4 : 1 atoms 
. 
> a OW 
Found 2153 atoms with name OW
```
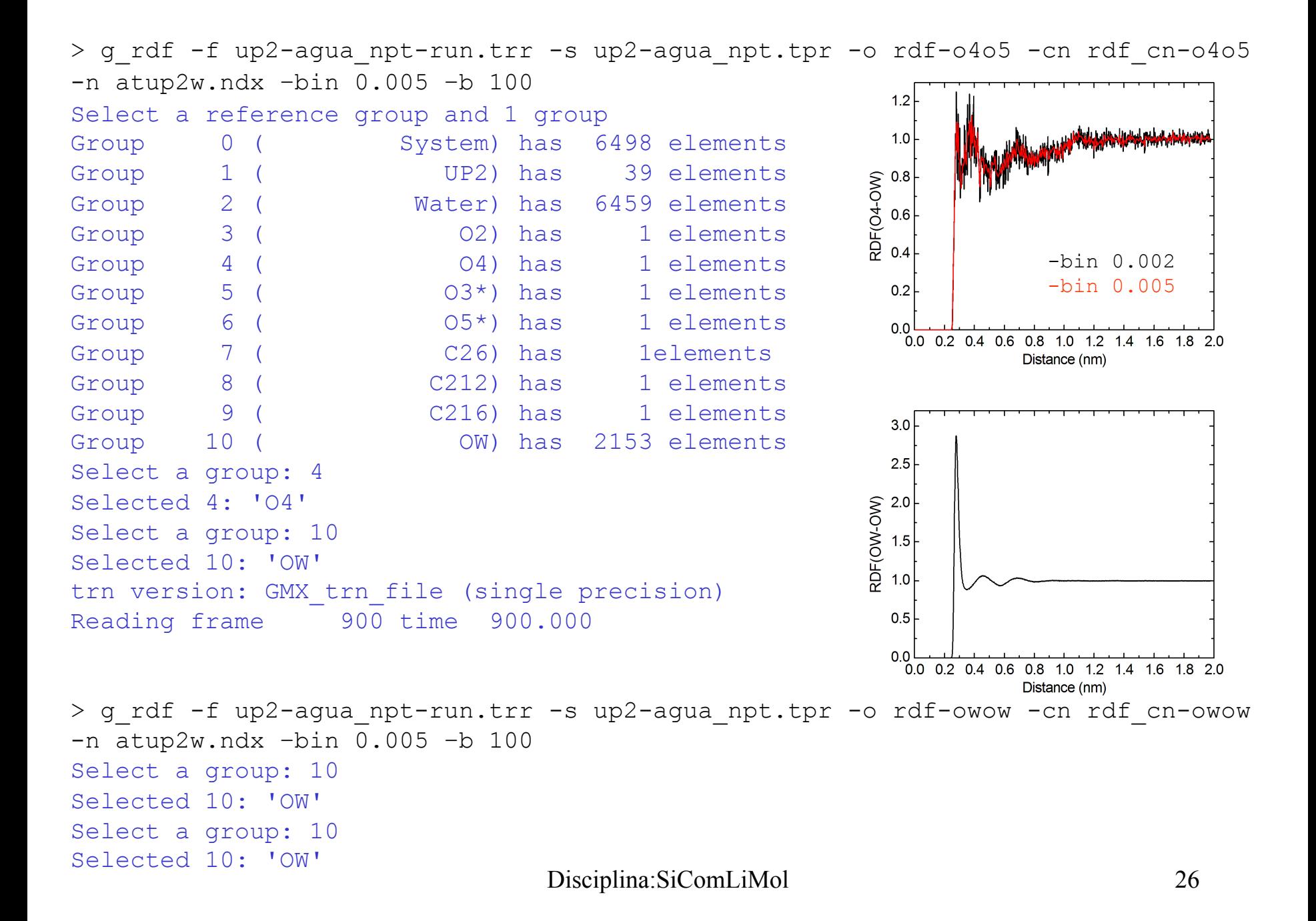

# Analisar de ligações de hidrogênio:

**Critérios:** -a 30.0 Cutoff angle (degrees, A-D-H); -r 0.35 Cutoff radius (nm, X - Acceptor); -da yes Donor-Acceptor (if TRUE) or Hydrogen-Acceptor (FALSE)

```
> g hbond -f up2-agua npt-run.trr -s up2-agua npt.tpr -n -num -g -ac -dist -
ang -hbn -don -dan -life –nhbdist –da yes –r 0.35 –a 35.0 
Specify 2 groups to analyze: 
Group 0 (System) has 6498 elements
Group 1 ( UP2) has 39 elements
Group 2 ( Water) has 6459 elements 
Select a group: 1 
Selected 1: 'UP2' 
                                                                             H
Select a group: 2 
Selected 2: 'Water' 
Checking for overlap in atoms between UP2 and Water 
Calculating hydrogen bonds between UP2 (39 atoms) and Water (6459 atoms) 
Found 2156 donors and 2162 acceptors 
Making hbmap structure...done. 
trn version: GMX trn file (single precision)
Reading frame 0 time 0.000
Will do grid-seach on 9x9x9 grid, rcut=0.35
Reading frame 900 time 900.000
Found 1445 different hydrogen bonds in trajectory 
Found 3258 different atom-pairs within hydrogen bonding distance 
Merging hbonds with Acceptor and Donor swapped 
2156/2156 
- Reduced number of hbonds from 1445 to 1374 
- Reduced number of distances from 3258 to 3258 
Average number of hbonds per timeframe 7.654 out of 2.33064e+06 possible 
++++ PLEASE READ AND CITE THE FOLLOWING REFERENCE ++++ 
D. van der Spoel, P. J. van Maaren, P. Larsson and N. Timneanu 
Thermodynamics of hydrogen bonding in hydrophilic and hydrophobic media
J. Phys. Chem. B 110 (2006) pp. 4393-4398 
-------- -------- --- Thank You --- -------- --------
```

```
Doing autocorrelation according to the theory of Luzar and Chandler. 
ACF 1374/1374 
Normalization for c(t) = 0.130511 for gh(t) = 1Hydrogen bond thermodynamics at T = 298.15 KFitting parameters chi^2 = 0.00982687Q = 0-------------------------------------------------- 
Type Rate (1/ps) Time (ps) DG (kJ/mol) Chi^2 
Forward 1.012 0.988 4.498 0.00982687 
Backward 0.000 2725.160 24.137 
One-way 0.387 2.581 6.879 
Integral 0.145 6.891 9.313
Relaxation 0.254 3.937 7.925 
HB lifetime = 1.93 ps 
Note that the lifetime obtained in this manner is close to useless
```
Use the -ac option instead and check the Forward lifetime

++++ PLEASE READ AND CITE THE FOLLOWING REFERENCE ++++ D. van der Spoel, P. J. van Maaren, P. Larsson and N. Timneanu Thermodynamics of hydrogen bonding in hydrophilic and hydrophobic media J. Phys. Chem. B 110 (2006) pp. 4393-4398 -------- -------- --- Thank You --- -------- --------

Arquivos gerados: danum.xvg hbac.xvg hbdist.xvg hbnum.xvg hbond.ndx nhbdist.xvg donor.xvg hbang.xvg hblife.xvg hbond.log

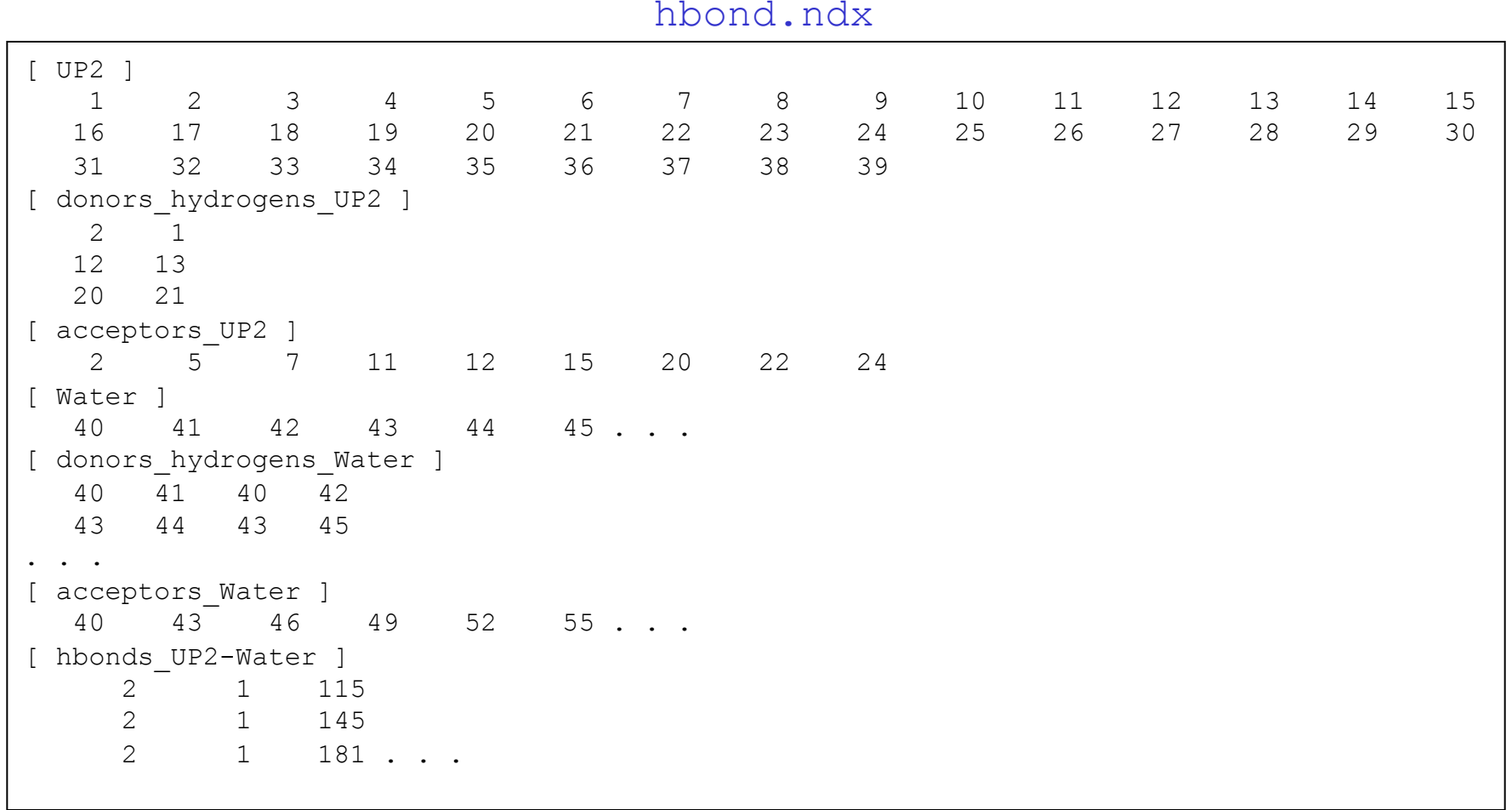

hbond.ndx

#### hbond.log

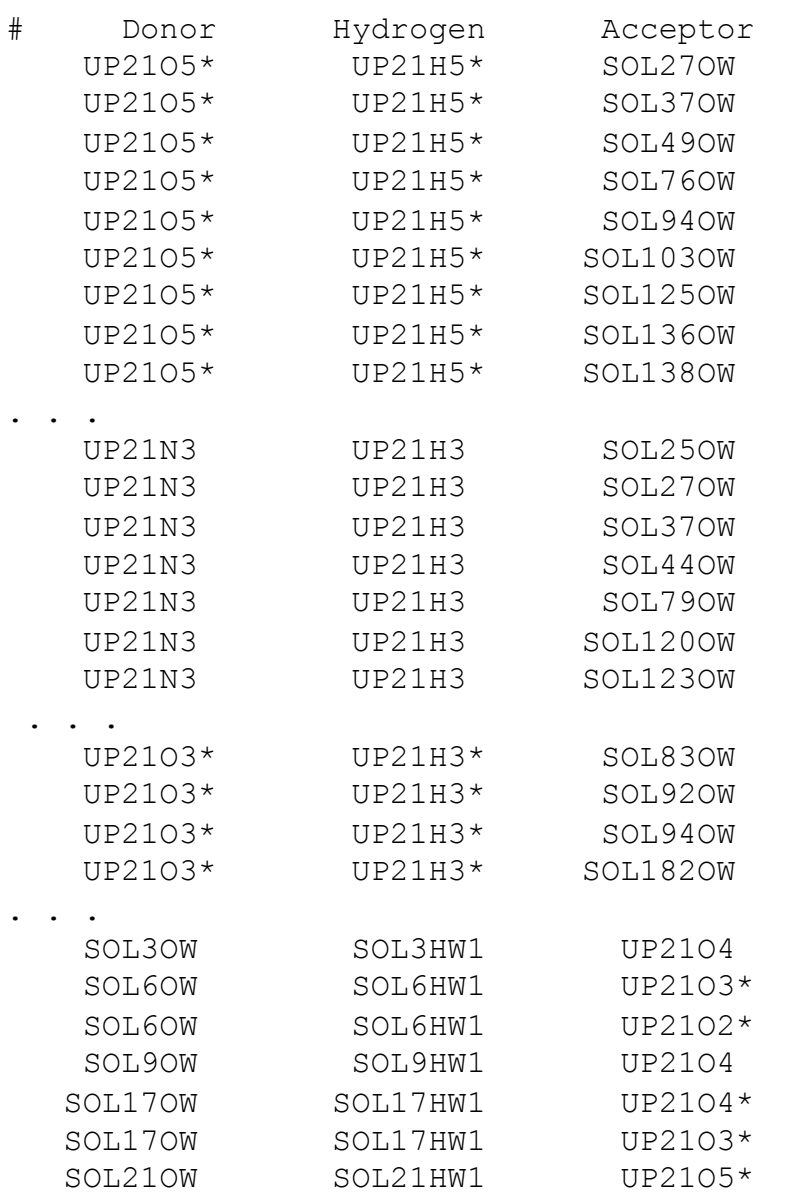

Análise de 910 configurações: 윞 1374 H bonds: 우 322 como doador e  $\overline{5}$ δ 1052 como aceitador  $UP21N3-UP21H3 = 136$ € 2 UP21O5\*-UP21H5\*= 131  $UP21O3*-UP21H3*=55$  $UP21O4 = 266$  $UP21O2 = 203$  $UP21O22 = 173$  $UP21O4* = 130$  $UP21O3* = 117$  $UP21O2* = 59$ 

Disciplina:SiComLiMol 30

 $UP21O5* = 90$ 

 $UP21N1 = 10$ 

 $UP21N3 = 4$ 

<u>ڀ ج</u>

 $\frac{1}{2}$ 

**26 025** 

 $\frac{C216}{C215}$   $\frac{C214}{C213}$   $\frac{C212}{C211}$   $\frac{C23}{C23}$   $\frac{C28}{C21}$ 

hbnum. $xyq = H$  Bonds Time, t (ps) x Hydrogen bonds Time, t (ps) x Pairs within 0.35 nm  $d$ danum. $xyg =$ **Donors and Acceptors** Time, t (ps) x Donors UP2 Time, t (ps) x Acceptors UP2 Time, t (ps) x Donors Water Time, t (ps) x Acceptors Water donor.xvg = Donor properties: Time, t (ps) x Nbound Time, t (ps) x Nfree hblife. $xyq =$ Uninterrupted H bond lifetime Time,  $t$  (ps) x  $p(t)$ Time,  $t (ps)$  x  $t p(t)$ hbdist. $xyq = H$  Bond Distribution: Hydrogen - Acceptor Distance (nm) hbang. $xyg = H$  Bond Distribution: Donor - Hydrogen - Acceptor Angle (°) hbac. $xyq = H$  Bond Autocorrelation: Time,  $t$  (ps)  $x C(t)$ 

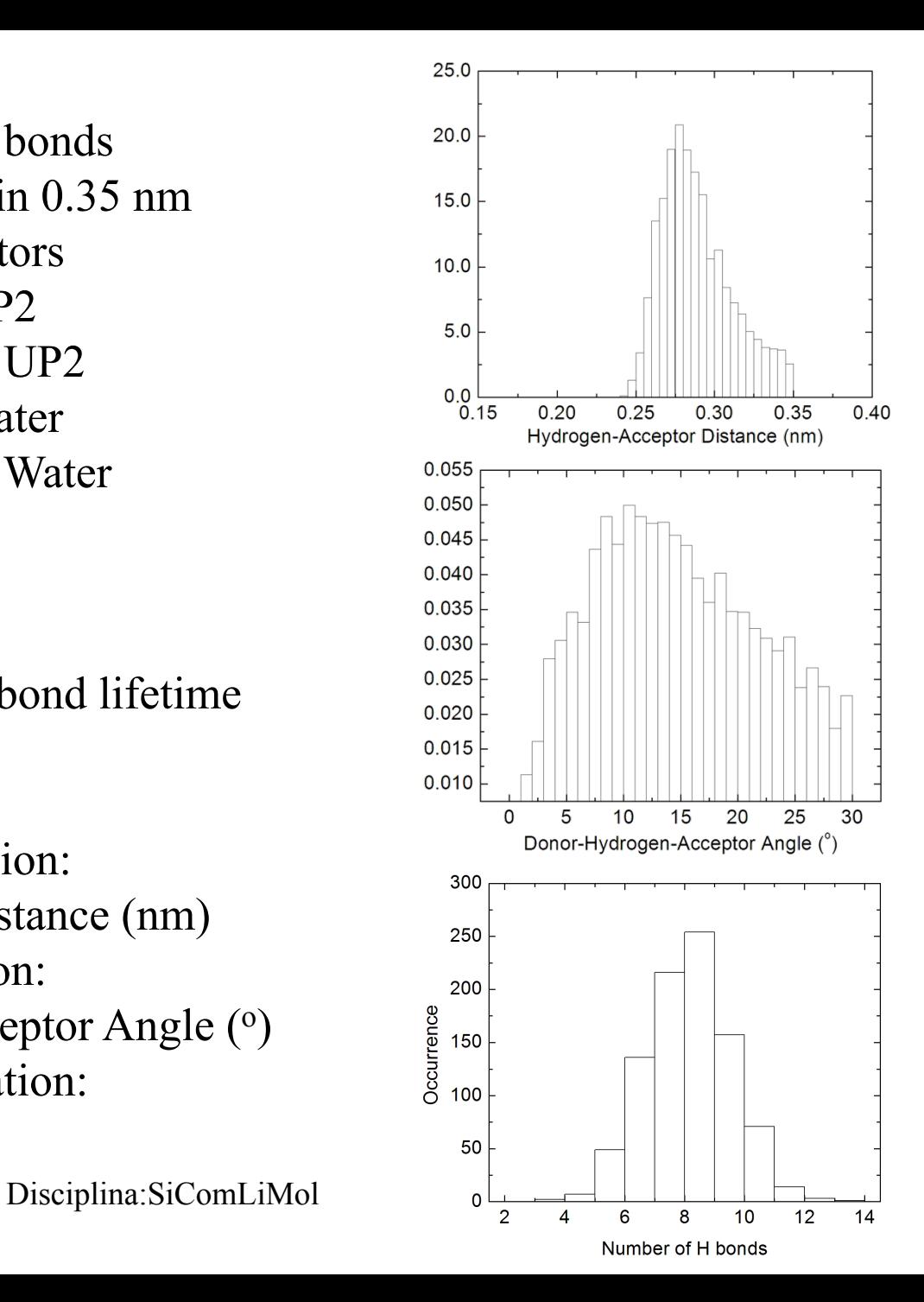

# cão e simulação em solvente (outro) Gerar um diretório para fazer a simulação:

#### > mkdir simulachcl3 > cd simulachcl3 > cp –r ../simula/gromos53a6.ff \* . > cp ../simula/up2\_vac\_min-run.gro .  $>$  ls clorof.gro min-clorof.mdp up2\_vac\_min-run.gro

gromos53a6.ff npt-clorof.mdp

No diretório gromos53a6.ff lembre de modificar o arquivo watermodels.dat para incluir a linha (clorof Cloroformio as solvent) e criar o cloroformio.ipt

Gerar o up2-clorof.top e up2-clorof.pdb a partir da conformação minimizada up2\_vac\_min.gro informando que o solvente será clorofórmio clorof:

> pdb2gmx -f up2 vac min-run.gro -o up2 min.pdb -p up2-clorof.top -ff gromos53a6

Using the Gromos53a6 force field in directory ./gromos53a6.ff Opening force field file ./gromos53a6.ff/watermodels.dat Select the Water Model:

- 1: SPC simple point charge, recommended
- 2: SPC/E extended simple point charge
- 3: Cloroformio as solvent
- 4: None

3

--------- PLEASE NOTE ------------ You have successfully generated a topology from: up2 vac min-run.gro. The Gromos53a6 force field and the clorof water model are used. --------- ETON ESAELP ------------

Gerar o up2-clorof.top e up2-clorof.gro a partir do up2\_min.pdb (que já tem o tamanho da caixa) e da caixa com 216 moléculas de clorofórmio:

> genbox -cp up2 min.pdb -cs clorof.gro -p up2-clorof.top -o up2-clorof.gro

Output configuration contains 1874 atoms in 368 residues Volume : 64 (nm^3) Density : 1148.34 (q/l) Number of SOL molecules: 367

#### Gerar o arquivo binário up2-clorof min.tpr para minimização:

> grompp -f min-clorof.mdp -c up2-clorof.gro -p up2-clorof.top -o up2 clorof\_min.tpr

Executar a minimização e gerar o arquivo up2-clorof\_min-run.gro:

> mdrun -s up2-clorof min.tpr -deffnm up2-clorof min-run -v >& up2clorof\_min.out

### Gerar o arquivo binário up2-clorof nvt.tpr para a simulação:

> grompp -f npt-clorof.mdp -c up2-clorof\_min-run.gro -p up2-clorof.top -o up2 clorof\_npt.tpr

### Executar a simulação em clorofórmio:

> mdrun -s up2-clorof npt.tpr -deffnm up2-clorof npt-run -v >& up2clorof\_npt.out

### cloroformio.itp

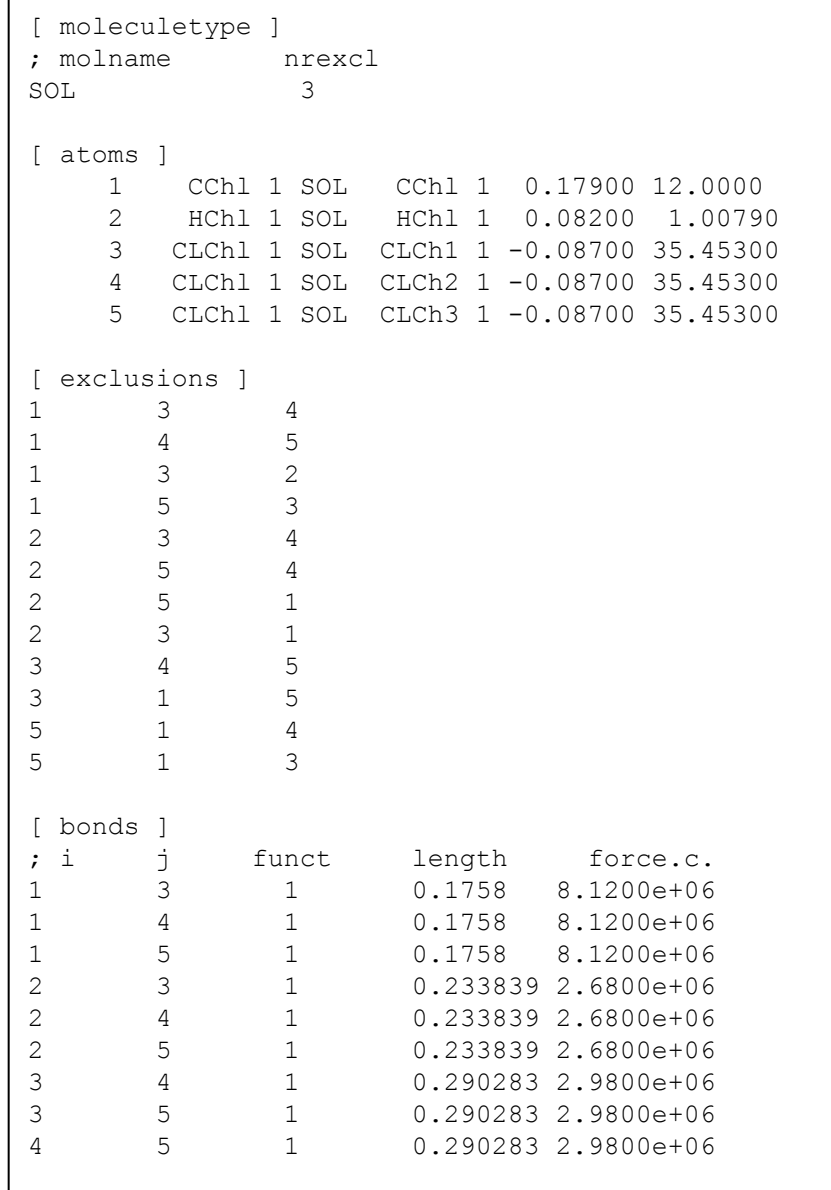

## cloroformio.gro

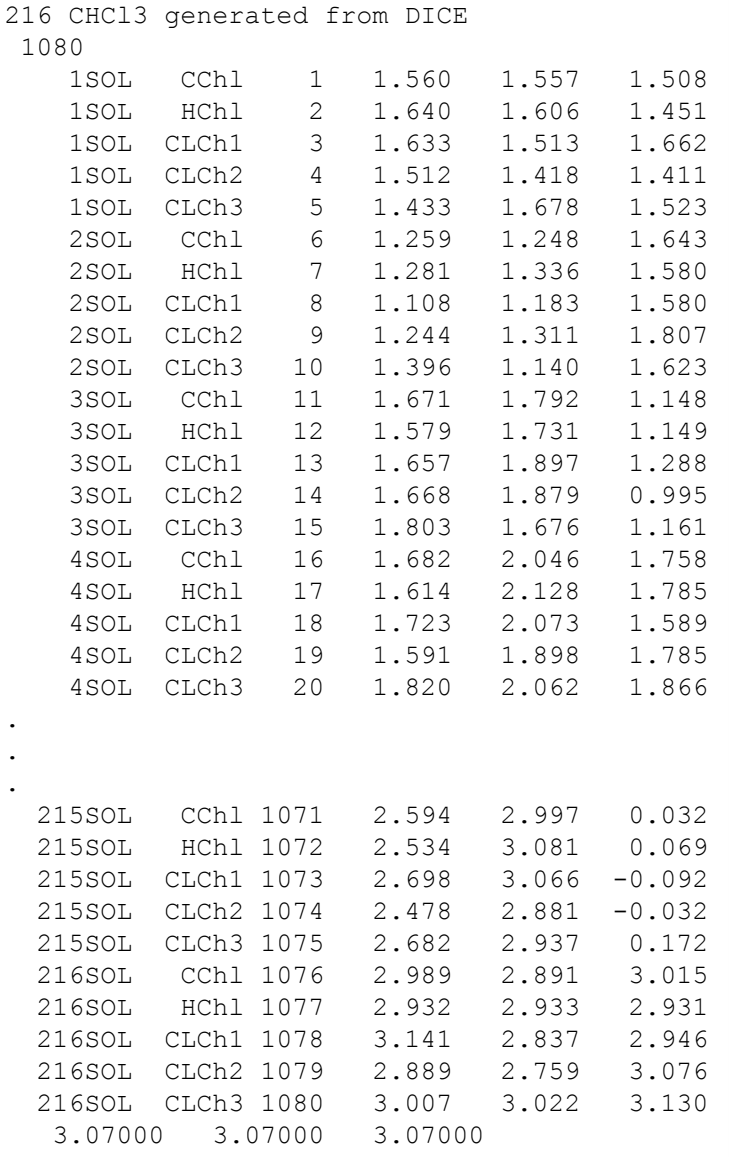

# Restart

mdrun -s up2-clorof\_npt.tpr -deffnm up2-clorof\_npt-run -cpi up2-clorof\_npt-run.cpt